# **Xtramath**

Go to [xtramath.org](https://xtramath.org/#/home/index)

Select the Sign In button in the top right corner Select the green Student Tab Enter Email: [sulizio@mssd14.org](mailto:sulizio@mssd14.org) Enter First name: *see below* Enter Pin: *see below*

XtraMath Student PIN List

Mrs. U

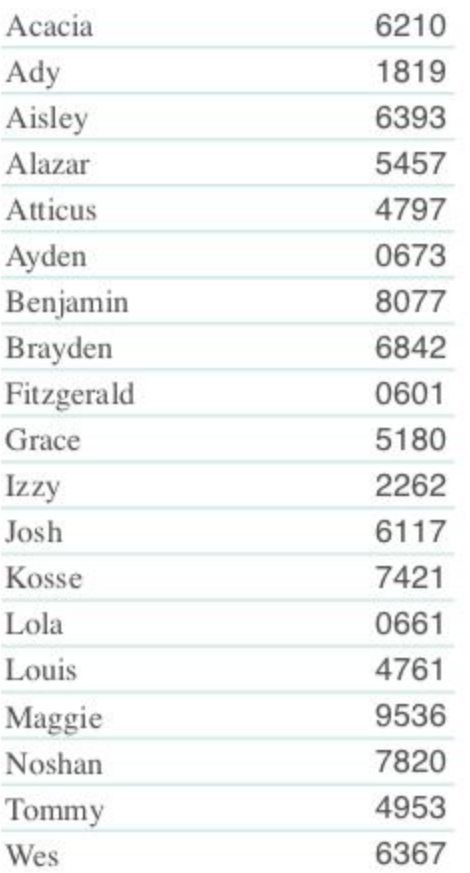

## Khan Academy

### Go to [khanacademy.org](https://www.khanacademy.org/)

Select the blue login button in the top right corner Where is says *Email or username* enter student's username (see below) Enter student's password (see below)

#### Select Login button

For your reference, what follows is the list of students that you have added to your "Mrs. U's 4th Grade " class. This list includes their passwords in case a student forgets their password.

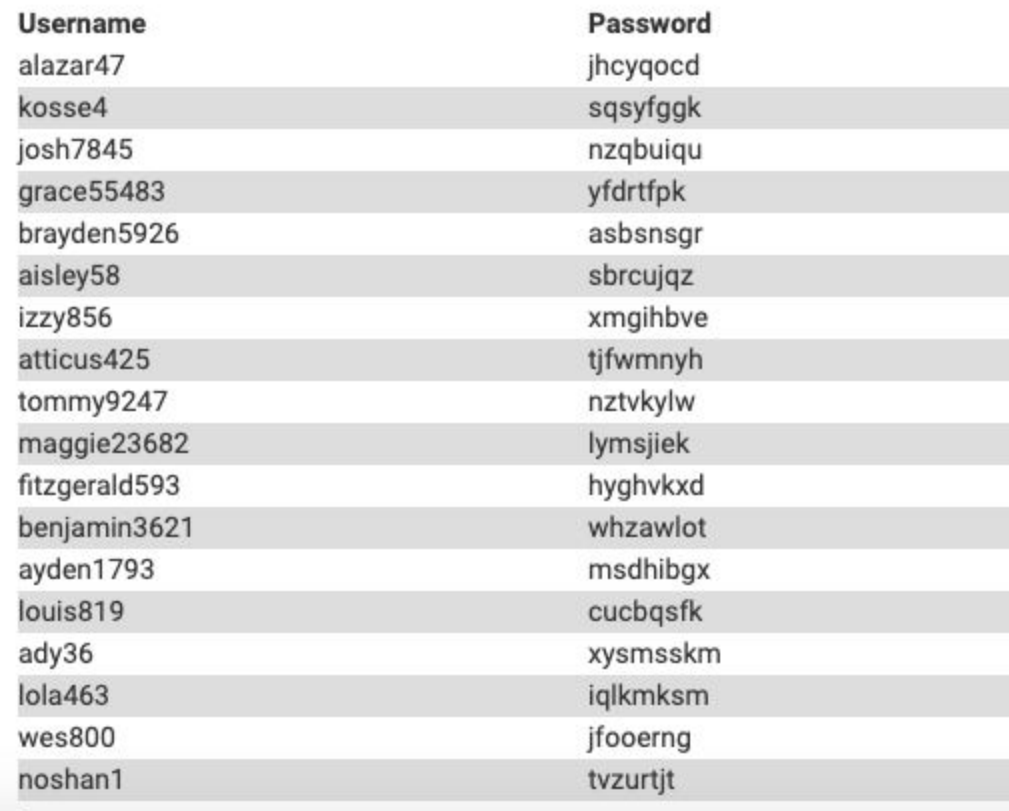

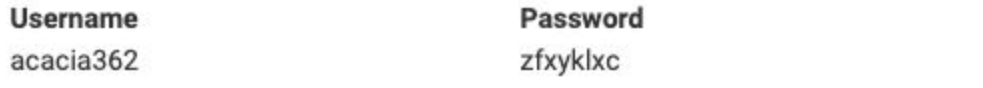

## **Readworks**

Go to [www.readworks.org/student](http://www.readworks.org/student)

Select the Student Log In button in the top right corner Enter our Class Code: 65LDA3 Select Your Name Enter the password:1234

## Kidblog

Go to [kidblog.org/class/mrs-u/posts](http://kidblog.org/class/mrs-u/posts)

Click the Log In button in the top right corner Click on the *Select a name* dropdown bar and find your name Enter the password: 123456 Click Login button